Â

# Nx56/64

| Nx56/64<br>clei:silceggd                |
|-----------------------------------------|
| <u>ADURAN</u><br>NX56/64                |
| 1175025L1                               |
| <ul><li>◯ STATUS</li><li>◯ CD</li></ul> |
| ◯ RS                                    |
| ◯ RD                                    |
| ◯ TD                                    |
|                                         |

TURN UP STEPS

Insert card into slots 6-7. The unit will automatically assign DS0s 21-24 to the V.35 port. DSOs may be reassigned to the FT1 Port (DSX-1) when using the BCU L2 (p/n 1175012L2).

f 2 Verify LED sequencing. LEDs will stop sequencing once unit is initialized.

### LED STATUS

| LED OTATOO |                                                                             |                                                                                               |
|------------|-----------------------------------------------------------------------------|-----------------------------------------------------------------------------------------------|
| STATUS     | <ul> <li>○ OFF</li> <li>● RED</li> <li>● GREEN</li> <li>● YELLOW</li> </ul> | No power<br>Out of sync with DTE or bank in alarm<br>Synchronized with DTE<br>Loopback active |
| CD         | <ul><li>○ OFF</li><li>● GREEN</li></ul>                                     | Nx56/64 not ready to transmit or receive data<br>Nx56/64 ready to transmit or receive data    |
| RS         | <ul><li>○ OFF</li><li>● GREEN</li></ul>                                     | DTE not ready to transmit or receive data<br>DTE ready to transmit or receive data            |
| RD         | <ul><li>○ OFF</li><li>● GREEN</li></ul>                                     | Data not being received from the T1 network<br>Data being received from the T1 network        |
| TD         | <ul><li>○ OFF</li><li>● GREEN</li></ul>                                     | Data not being received from the DTE<br>Data is being received from the T1 Network            |

**3** If factory default settings to be used for the application, then installation is complete. If further provisioning is desired, proceed to step 4.

# FACTORY DEFAULT SETTINGS

| Configuration | Default | Description                                          |
|---------------|---------|------------------------------------------------------|
| # of Channels | 4       | Selects number of time slots (01 through 24)         |
| Data Rate     | 64 kbps | Selects channel data rate - 56 kbps to 64 kbps       |
| DSR           | NORMAL  | NORMAL - DSR follows DTR                             |
|               |         | FORCED ON - DSR forced on and DTR ignored            |
| CTS           | NORMAL  | NORMAL - CTS follows RTS                             |
|               |         | FORCED ON - CTS forced on and RTS ignored            |
| CD            | NORMAL  | NORMAL - CD active when loops in sync and/or         |
|               |         | E1 carrier present                                   |
|               |         | FORCED ON - CD forced on always DTE TX CLK           |
| DTE TX CLK    | AUT0    | INT - INV - Inverted form of the internal DTX TX CLK |
|               |         | setting                                              |
|               |         | AUTO - Measures delay between the DTE data and       |
|               |         | its clock. Selects between INTERNAL and              |
|               |         | INT-INV                                              |
|               |         | INTERNAL - Allows Nx56x/64 to provide transit data   |
|               |         | clock                                                |
|               |         | EXTERNAL - Derives DYE transmit clock from DTE       |
|               |         | device                                               |
|               |         |                                                      |

4 Connect VT100 compatible terminal to BCU faceplate ADMIN port. Craft port settings are : 9600 Baud, No parity, 8 data bits, 1 stop bit.

4a Connect DB9 cable

4b Run terminal emulation program

4c If using Windows Hyperterminal, open by selecting *Programs/Accessories/Hyperterminal* 

Note: To ensure proper display background, select VT100 Terminal Emulation under Settings.

5 Proceed through menus to desired access module.

**5a Select Access Modules** 

5b Select 6 (slot)

- Note: To traverse through the menus, select the desired entry and press Enter. To work backwards in the menu, press ESC (escape key). To return to the top of the menu at any time, press the return key twice.
- **6** Provisioning to change the number of channels allocated to the Nx56/64, select *Provisioning* (item 2 after 5b).
  - 6a Select 1 (number of channels)
  - 6b To add a time slot, enter 1 then the time slot to be added
  - 6c To remove a time slot, enter 2, then the time slot to be removed

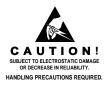

7 Testing – to access the test menu for an access module, select *Test* (item 4 after 5b).

# APPLICATIONS

# TESTING

Note: The loopbacks are used in conjunction with bit error rate test (BERT) equipment.

### **DTE Loopback**

- Nx56/64 transceivers are looped back to a point immediately before the T1 termination point, or toward the DTE interface.
- Provides complete diagnostics of the V.35 interface path.

#### **Network Loopback**

- Data is looped back to a point immediately before the DTE interface, or toward the T1 network interface.
- Provides complete diagnostics of the Nx56/64 data path.

# CONNECTIONS

 All connections are made through the V.35 connector on the back panel of the TA 750.

| V.35 |           |           | RS-449    |           |               |
|------|-----------|-----------|-----------|-----------|---------------|
| Note | Name      | Pin<br>No | Pin<br>No | Name      | Note          |
|      | Frm Gnd   | А         | 1         | Frm Gnd   |               |
|      | Sig Gnd   | в         | 19        | Sig Gnd   | Pins 19, 20,  |
|      | -         |           | 20        | Rx Com    | and 37        |
|      |           |           | 37        | Tx Com    | connected.    |
|      | RTS       | С         | 7         | RTS A     | RTS looped to |
|      | CTS       | D         | 9         | CTS A     | CTS.          |
|      | DSR       | Е         | 12        | DTR A     | DTR looped to |
|      | CD        | F         | 13        | DSR A     | DSR.          |
|      | DTR       | Н         |           |           |               |
|      | Call Ind  | J         |           |           |               |
|      | TxD A     | Р         | 4         | TxD A     |               |
|      | RxD A     | R         | 6         | RxD A     |               |
|      | TxD B     | S         | 22        | TxD B     |               |
|      | RxD B     | Т         | 24        | RxD B     |               |
|      | Ext TxC A | U         | 17        | Ext TxC A |               |
|      | RxC A     | V         | 8         | RxC A     |               |
|      | Ext TxC B | W         | 35        | Ext TxC B |               |
|      | RxC B     | Х         | 26        | RxC B     |               |
|      | TxC A     | Y         | 5         | TxC A     |               |
|      | TxC B     | AA        | 23        | TxC B     |               |
|      |           |           | 25        | RTS B     | RTS B looped  |
|      |           |           | 27        | CTS B     | to CTS B.     |
|      |           |           | 30        | DTR B     | DTR B looped  |
|      |           |           | 31        | DSR B     | to DSR B.     |

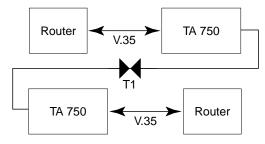

#### **Point-to-point Deployment**

## \* TELECOMMUNICATIONS CODES

This product is intended to be installed in products providing a Type "B" or "E" enclosure, and in a Restricted Access Location.

| CODE | INPUT | OUTPUT |
|------|-------|--------|
| PC   | С     | С      |
| TC   | -     | Х      |
| IC   | А     | -      |

This device complies with Part 15 of the FCC rules. Operation is subject to the following two conditions: (1) This device may not cause harmful interference, and (2) this device must accept any interference received, including interference that may cause undesired operation.

Changes or modifications not expressly approved by ADTRAN could void the user's authority to operate this equipment.

# WARRANTY

Warranty for Carrier Network products manufactured by ADTRAN and supplied under Buyer's order for use in the U.S. is ten (10) years. For a complete copy of ADTRAN's U.S. Carrier Network Equipment Warranty: (887) 457-5007, Document 414.